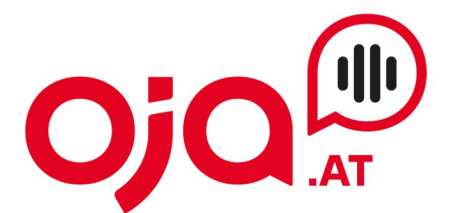

## **Einrichten eines Email-Accounts am Mac**

Öffnen Sie das Apple Mail Programm.

Klicken Sie dann auf "Mail" (linke obere Ecke, neben dem Apple-Symbol), dann auf "Account hinzufügen"

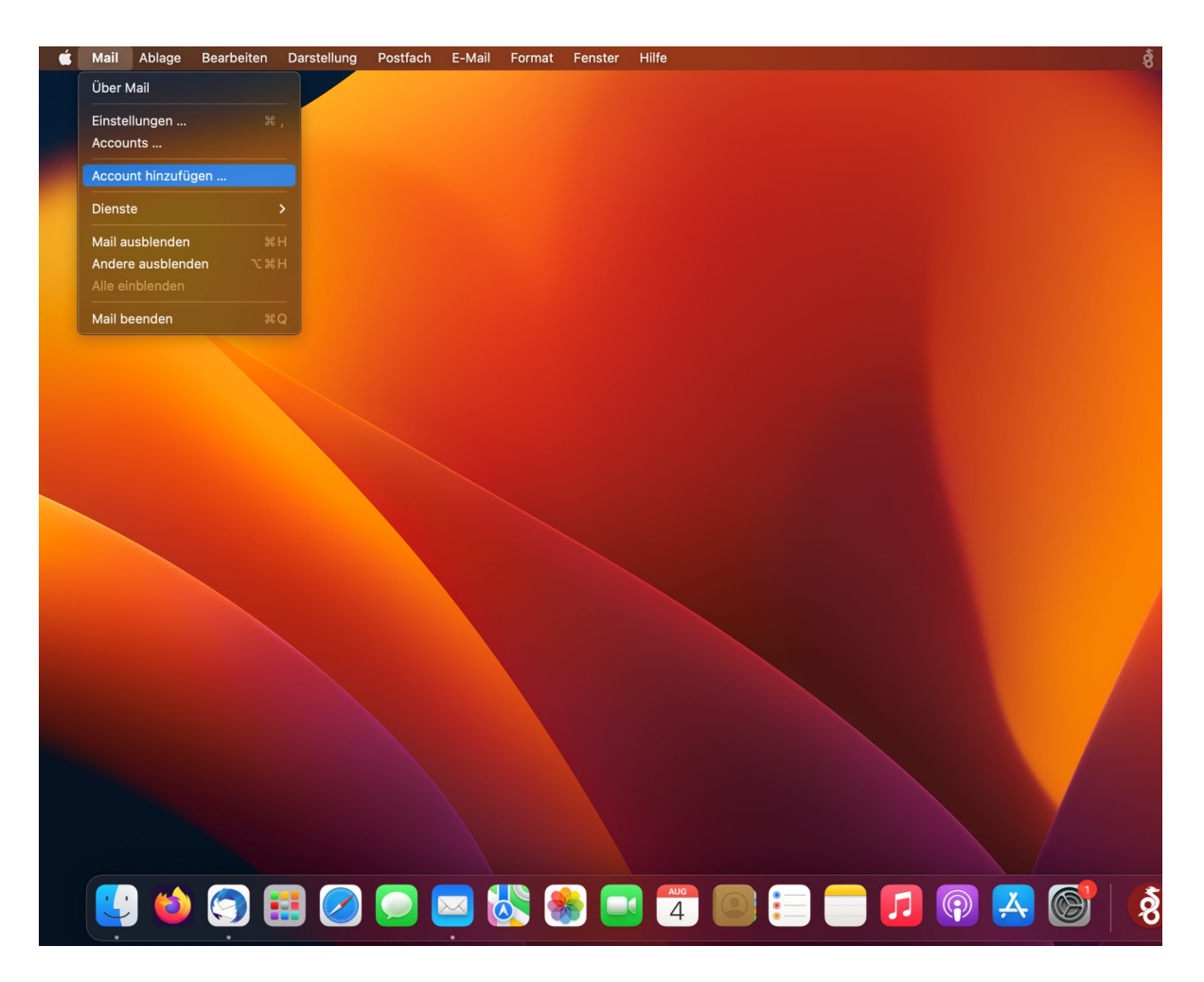

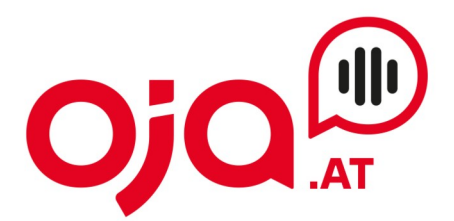

Es erscheint ein Fenster "Anbieter für Mail-Account auswählen".

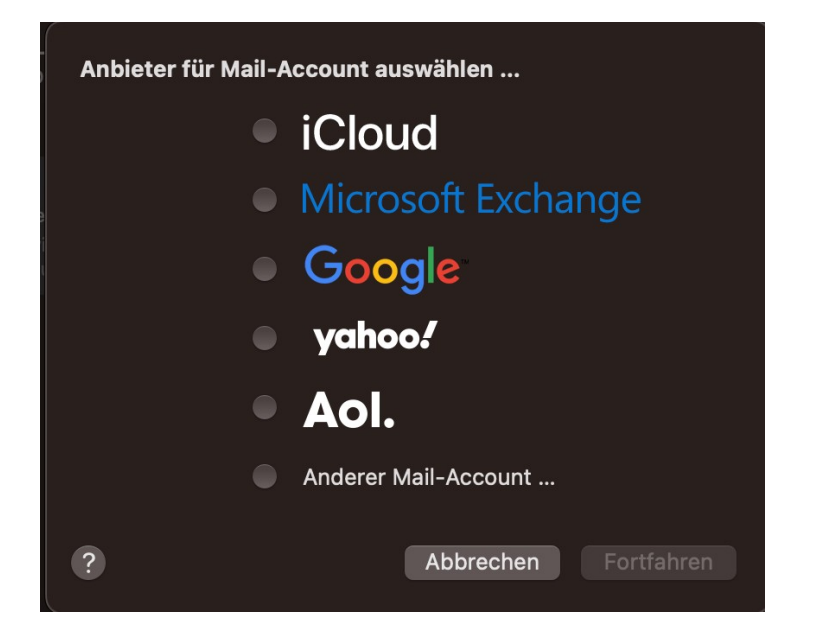

Wählen Sie "Anderer Mail-Account..." und drücken Sie auf "Fortfahren". Nun erscheint folgendes Fenster:

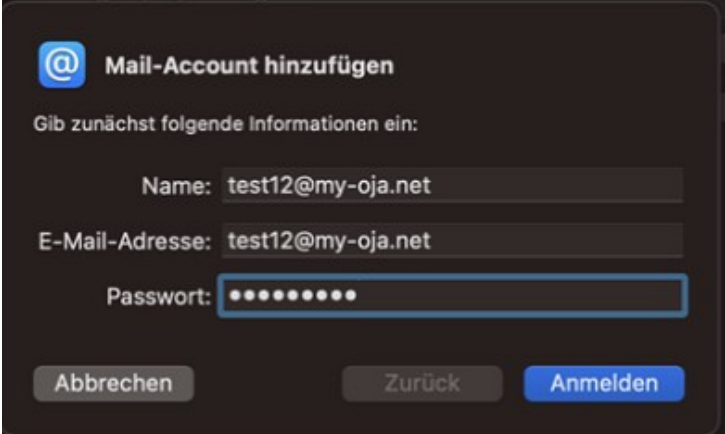

Auszufüllen:

Name: beliebiger Anzeige-Name Email-Adresse und zugehöriges Passwort laut Zugangsdaten ausfüllen

Nun auf "Anmelden" klicken.

## **INTERNET · TELEFONIE · HOSTING**

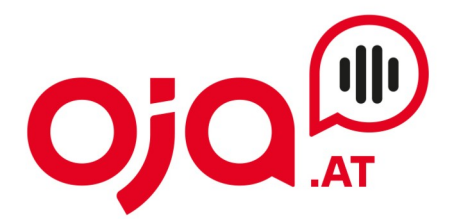

Es erscheint ein weiteres Fenster zur Konfiguration:

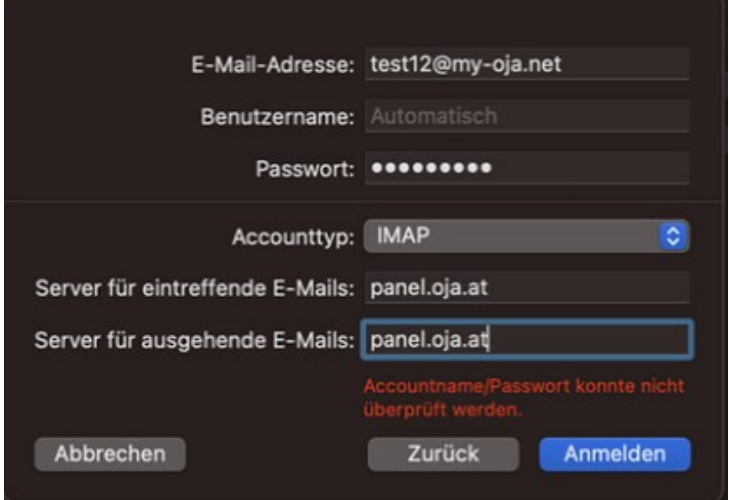

Für die weitere Konfiguration benötigen Sie nun die Ihnen von uns zugesendeten **Zugangsdaten für Ihr Konto.**

In der Email mit den Zugangsdaten finden Sie im Feld "Zusatzinfo" alle für Ihr Konto benötigten Informationen zur weiteren Einrichtung. Diese sehen z.B. so aus:

POP3 Server:panel.oja.at POP3 Port 110 (SSL 995) IMAP4 Server:panel.oja.at IMAP4 Port:143 (SSL 993) SMTP Server:panel.oja.at SMTP Port:587 (SSL 465) Webmail:https://panel.oja.at/webmail/

Der hier angegebene **IMAP4 Server** ist der **Server für eintreffende Emails.** Der **SMTP Server** ist der Server für **ausgehende Emails.**

Anschließend auf "Anmelden" klicken.

## **INTERNET · TELEFONIE · HOSTING**

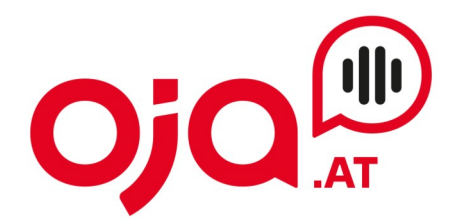

Eventuell erscheint dann noch ein weiteres Fenster:

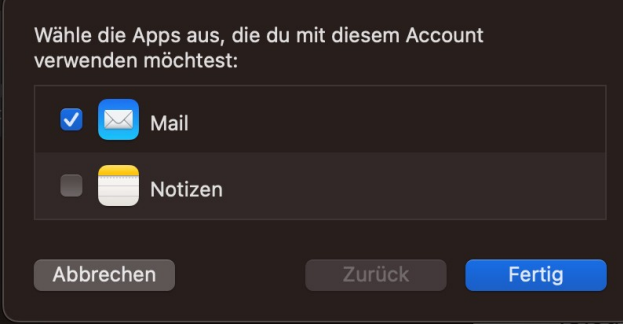

Hier "Mail" sowie alle weiteren Apps, die man gerne mit dem Konto verknüpfen würde, anhaken.

Nun müssen noch die Email-Ports entsprechend angepasst werden. Dazu unter "Mail" (links oben neben dem Apple-Symbol) "Einstellungen" wählen:

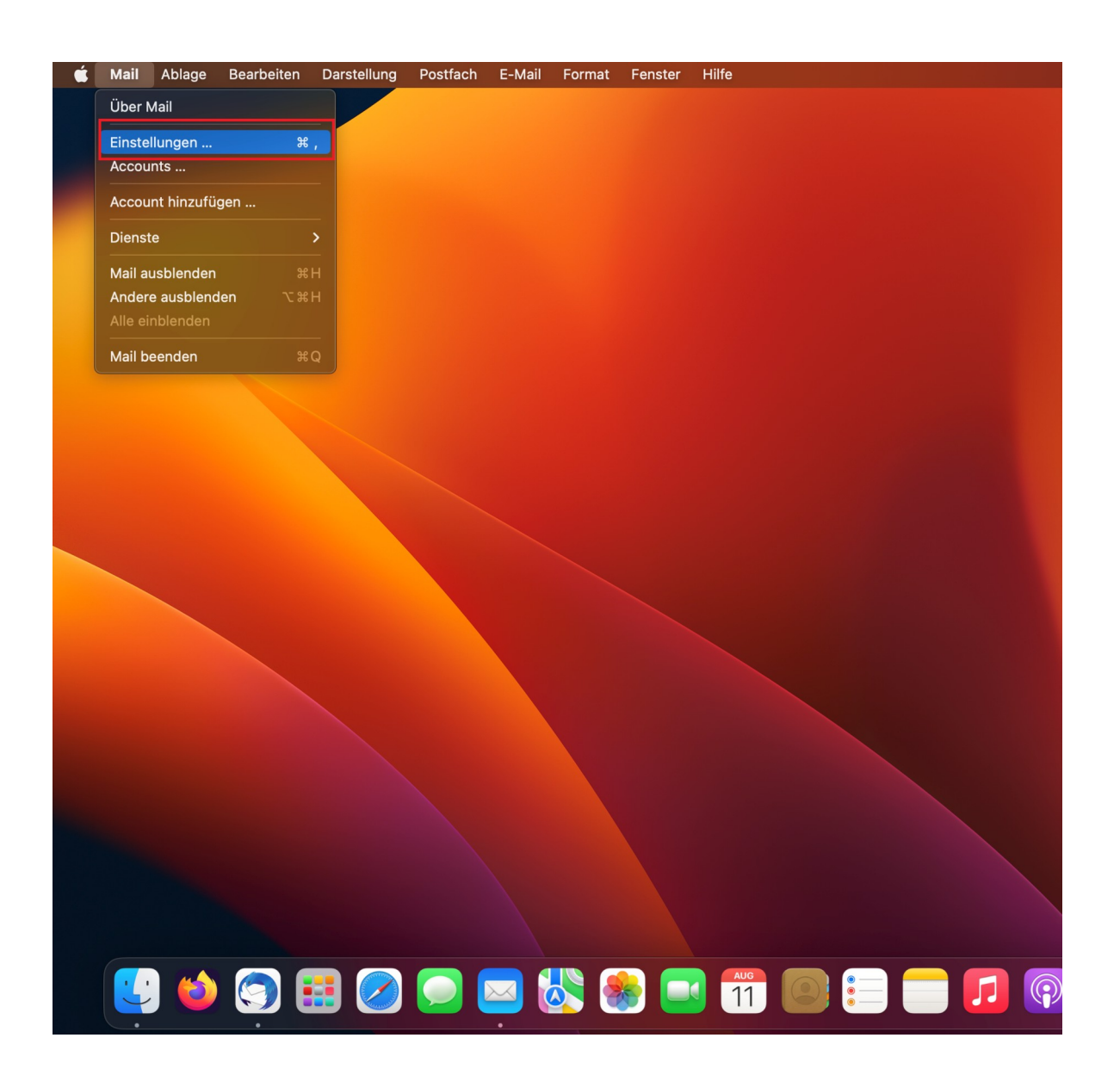

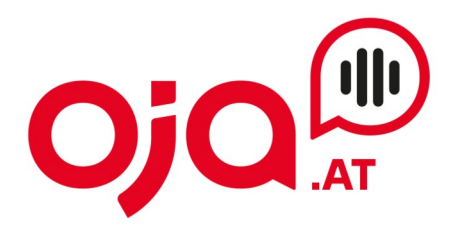

Dann "Accounts" wählen und den Tab "Servereinstellungen" anklicken:

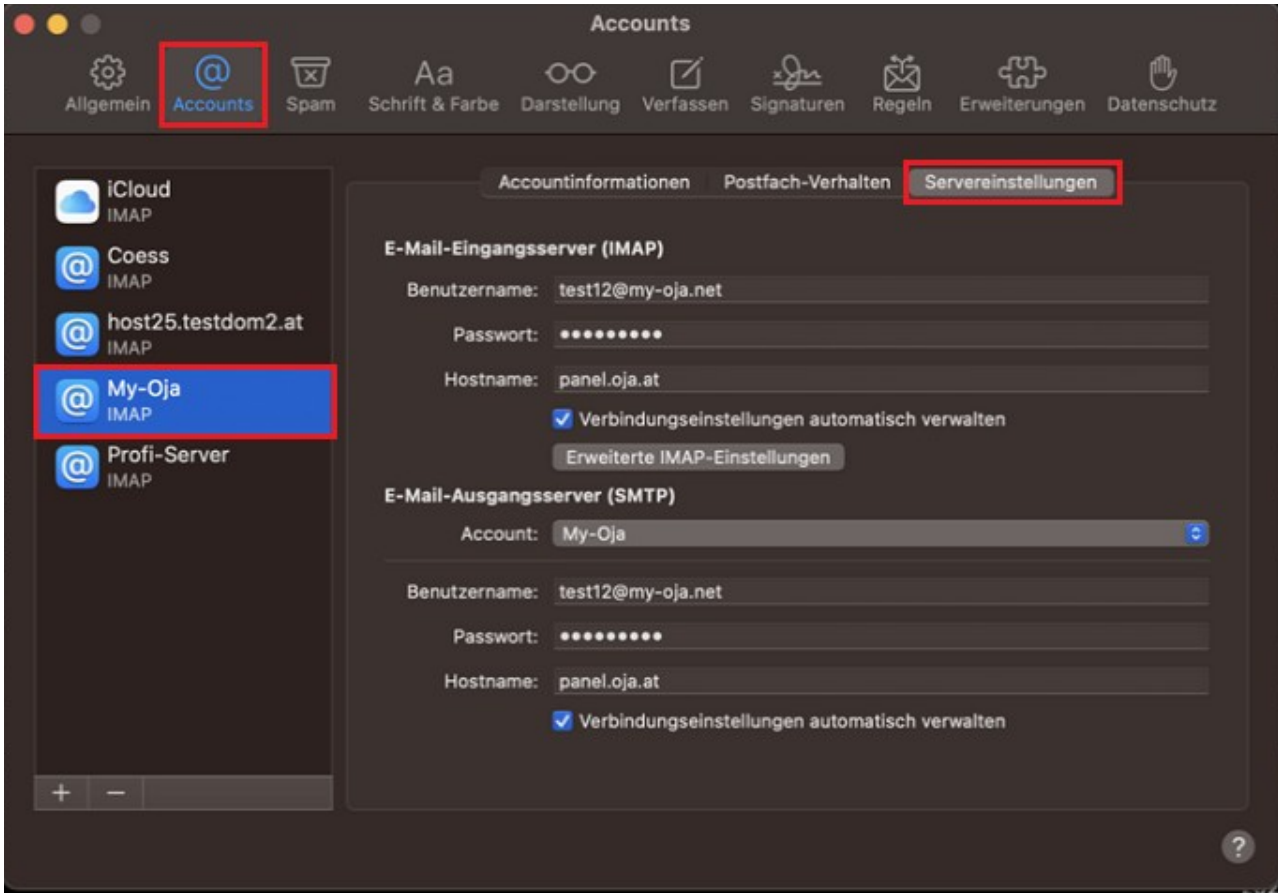

Dort sowohl beim E-Mail-Eingangsserver (IMAP) als auch beim E-Mail-Ausgangsserver (SMTP) das Häkchen bei "Verbindungseinstellungen automatisch verwalten" entfernen.

Nun klappt sich ein Untermenü aus, wo man die Servereinstellungen für den E-Mail-Eingangsserver als auch den E-Mail-Ausgangsserver vornehmen kann.

## **INTERNET · TELEFONIE · HOSTING**

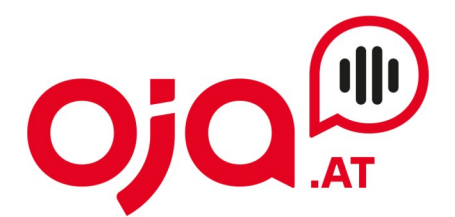

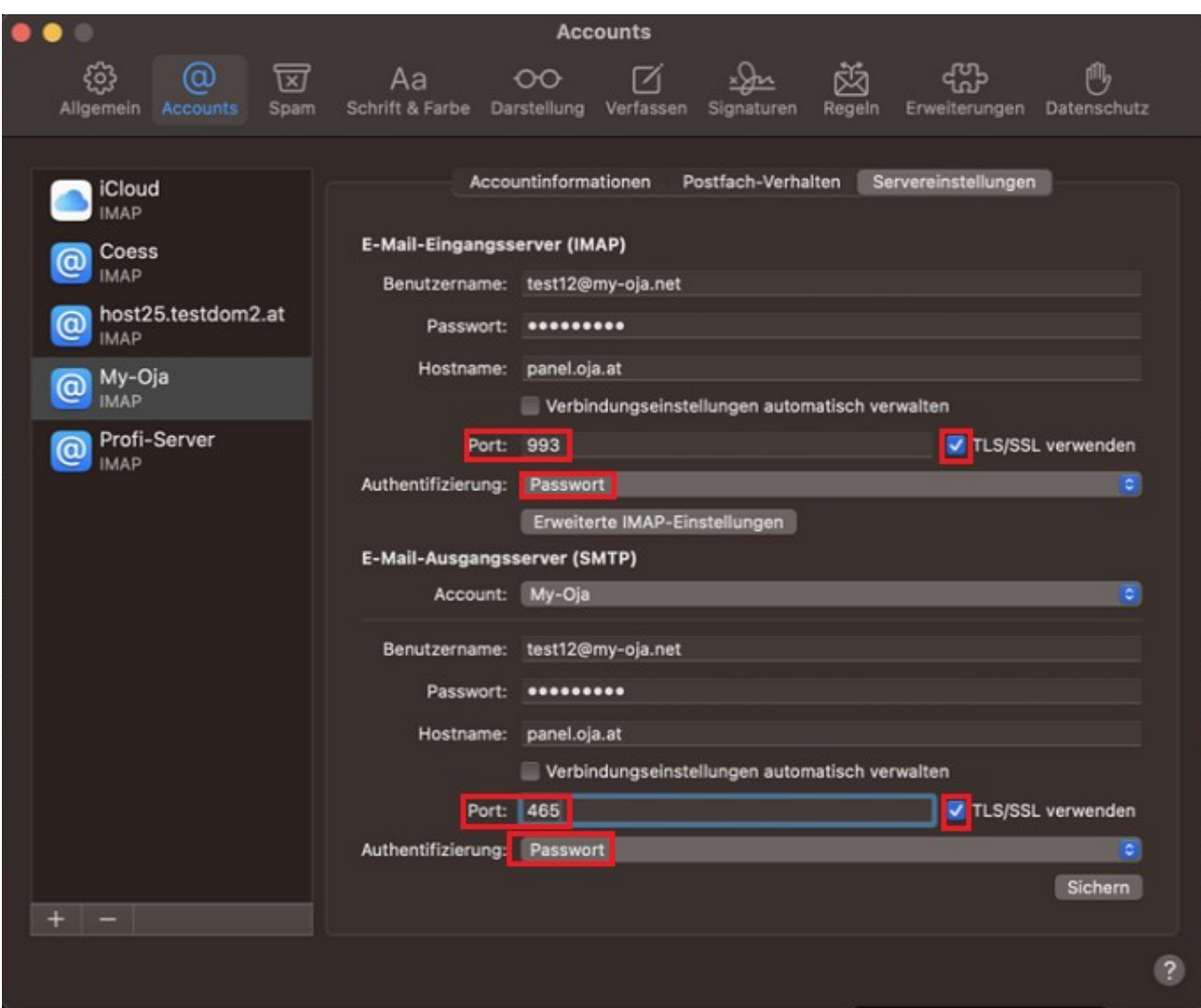

Jetzt ist wichtig:

- Beides mal muss "TLS/SSL verwenden" angehakt sein
- Beides mal muss bei "Authentifizierung" "Passwort" gewählt sein
- Port für den Eingangsserver: 993
- Port für den Ausgangsserver: 465

Abschließend auf "Sichern" klicken und damit die Einrichtung abschließen.